## **คู่มือการขอเปิดรายวิชา**

## วิธีกำรขอเปิดรำยวิชำ

หากอาจารย์ผู้สอนต้องการขอเปิดรายวิชาเพิ่มเติม สามารถส่งคำขอเปิดรายวิชาเพิ่มเติมผ่านระบบ โดยที่ไม่ต้องติดต่อ เจ้ำหน้ำที่ผู้ดูแลระบบโดยตรง

**1.** ให้คลิกที่หัวข้อ "**ขอเปิดรายวิชา**"

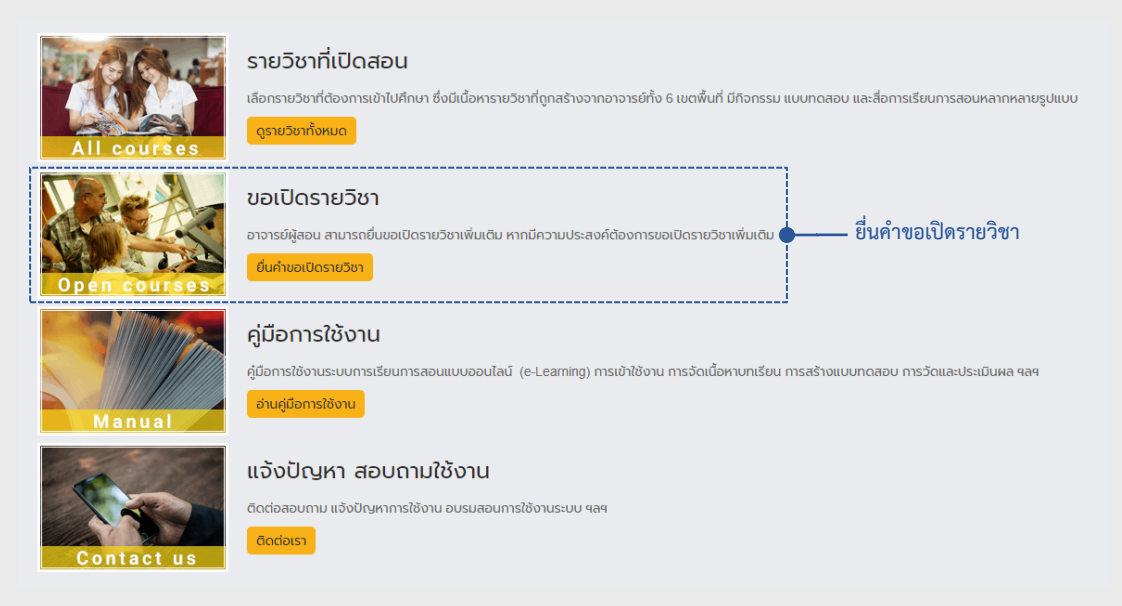

- **2.** กรอกรำยละเอียดในกำรขอเปิดรำยวิชำให้ครบถ้วน
	- **Course full name :** คอมพิวเตอร์และสำรสนเทศเพื่องำนอำชีพ (อ.มำดี ชัยมำลำ)
	- **Course short name :** สำมำรถใช้ชื่อเดียวกับ Course full name ได้
	- **Course category :** เลือกหมวดหมู่รำยวิชำ เขตพื้นที่ / คณะ / หลักสูตร (เช่น มทร.ล้ำนนำ / บริหำรธุรกิจและศิลปศำสตร์ / บธ.บ ระบบสำรสนเทศทำงคอมพิวเตอร์)
	- **Summary :** ค ำอธิบำยรำยวิชำ
	- **Supporting information to ....** : รำยละเอียดหรือเหตุผลในกำรขอเปิดรำยวิชำ
	- จำกนั้นคลิกที่ปุ่ม "**Request a course**" เพื่อส่งค ำขอในกำรเปิดรำยวิชำ

## วิธีขอเปิดรำยวิชำ

## Course request

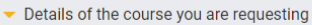

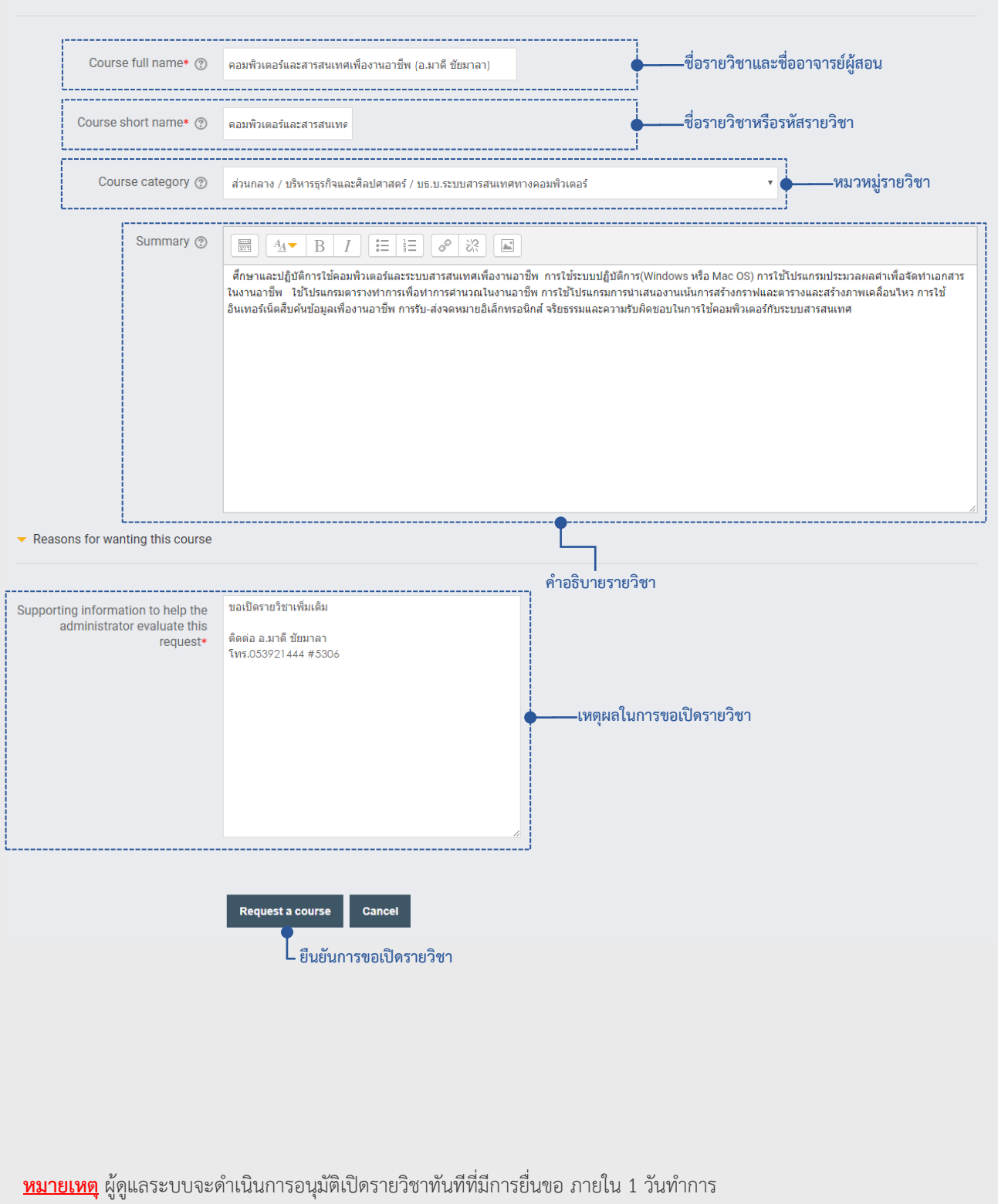

 $\blacktriangleright$  Collapse all

GRMUTL 201444 #5306 สำนักวิทยบริการและเทคโนโลยีสารสนเทศ กลุ่มงานบริการสารสนเทศเพื่อการเรียนรู้ ติดต่อสอบถาม โทร.053 921444 #5306